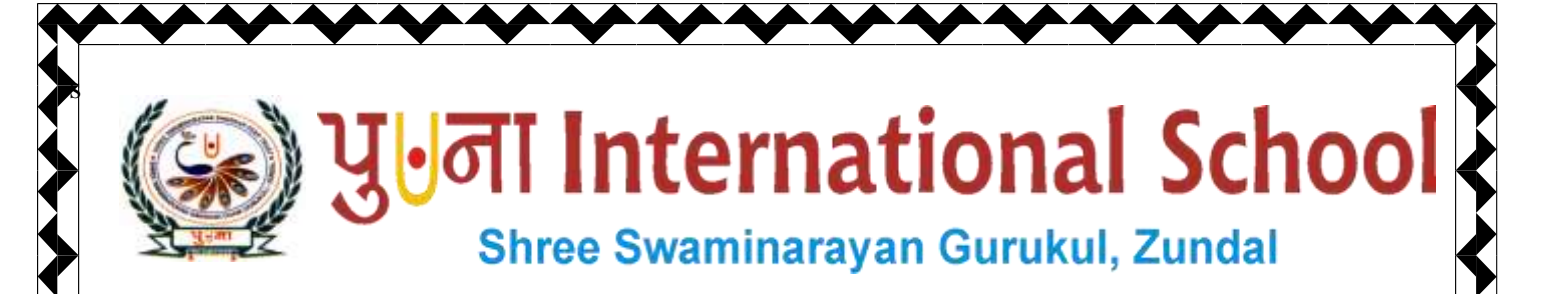

*Class -V* 

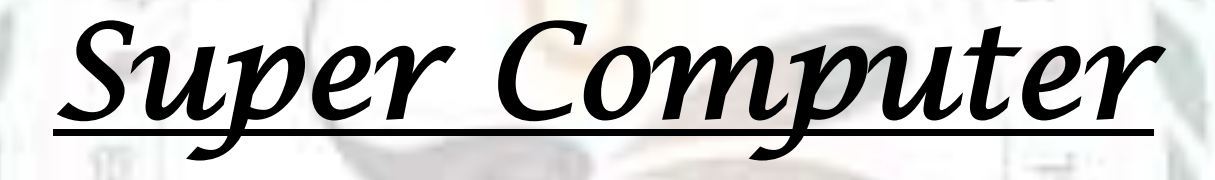

# *Exercise Corner*

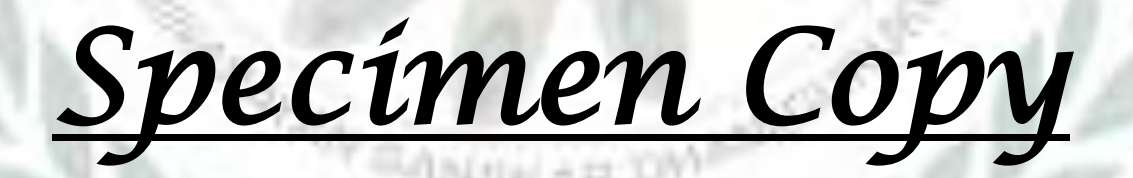

# *Year- 2020-21*

Page 1

# **CH-9 REPEAT command and Procedures in MSWLOGO**

#### **Focus of the chapter**

- 1. Using the REPEAT command
- 2. Making polygons and patterns using REPEAT command
- 3. Procedures in MSWLOGO
- 4. Creating and saving a procedure
- 5. EDIT command
- 6. LOAD command

#### **Keywords**

- **Polygon –**a closed figure made up of three or more sides.
- **Input Box –**the space where you type commands and execute them in LOGO.
- **Procedure –**the ordered steps of carrying out a task.
- **Exercise Corner**
- **A. Tick**  $(\checkmark)$  the correct answers.
- 1. Which of the following commands is used by LOGO to repeat a set of commands?
- A. REPEAT
- 2. What of the following commands is correct for making a decagon?
- A. Repeat 10[FD 40 RT 36]
- 3. Which word is typed before a LOGO procedure name?
- A. TO
- 4. Which of the following is not a part of a LOGO procedure?
- A. EDIT

5. Which of the following can be used to name a LOGO procedure?

Page 2

A. numbers

#### **B. Fill in the blanks.**

- 1. Any closed figure with three or more sides is called a **Polygon**.
- 2. The main part of a Logo procedure where we type instructions is called the **Body**.
- 3. The **TO** command is given before the title of a procedure.
- 4. A LOGO procedure name must always start with **letter**.
- 5. A logo procedure is saved with the extension **.LGO**

### **C.Write T for True or F for False.**

- 1. A REPEAT command automatically repeats an instruction a certain number of times. T
- 2. To decrease the length of the side of a square, you should increase the number of steps in the forward command. – F

Page 3

- 3. You can use blank spaces in a LOGO procedure name  $-\underline{F}$
- 4. You must save a LOGO procedure before executing it.. T
- 5. The LOAD command is used to make changes to a saved procedure.. $-F$

**G. Complete the crossword with the help of the clues given below.**

R6.

# 1. POLYGON

# 2. SQUARE

- 3. PROCEDURE
- 4. TITLE
- 5. END

6. REPEAT

7. EDIT

8. LOAD

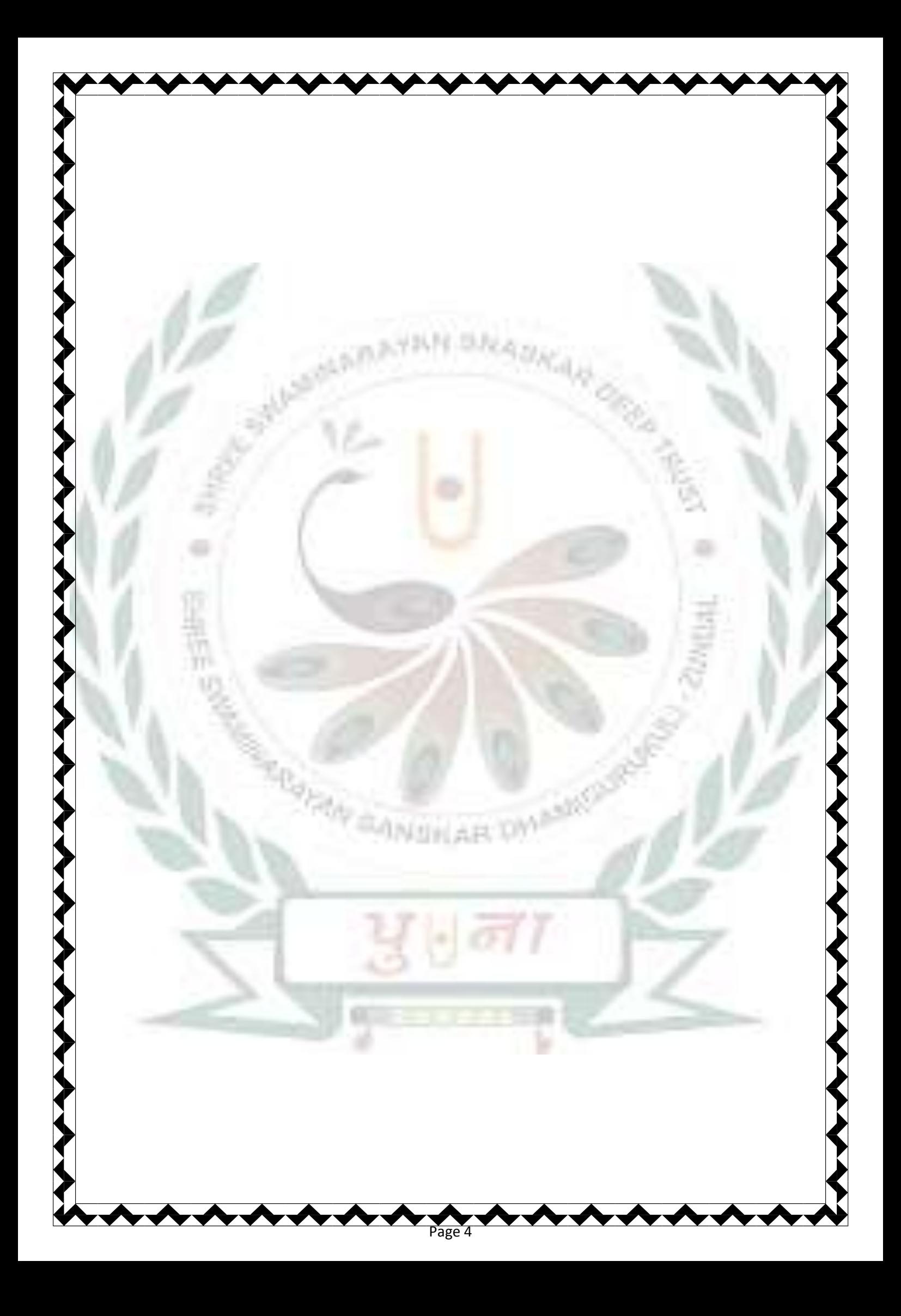